**Jutisi:** Jurnal Ilmiah Teknik Informatika dan Sistem Informasi Jl. Ahmad Yani, K.M. 33,5 - Kampus STMIK Banjarbaru Loktabat – Banjarbaru (Tlp. 0511 4782881), e-mail: puslit.stmikbjb@gmail.com e-ISSN: [2685-0893](https://issn.lipi.go.id/terbit/detail/1560841321) p-ISSN: 2089-3787

# **Pengembangan Aplikasi Pengenalan Wisata Berbasis Android Menggunakan** *Flutter*

**Hilmi Fajar Syaifudin1\* , Ade Eviyanti<sup>2</sup> , Mochamad Alfan Rosid<sup>3</sup>**

Informatika, Unversitas Muhammadiyah Sidoarjo, Sidoarjo, Indonesia \*e-mail *Corresponding Author*: hilmifajar45@gmail.com

#### *Abstract*

*This research was conducted to address the issue of a lack of tourist interest in the Majapahit heritage sites in the Trowulan District. With the aim of facilitating the public in finding information*  about the locations of Majapahit heritage tourism, this study employed the waterfall *development method for the Flutter-based Tourism Recognition Application. The black box testing results indicated that the application successfully provided a comprehensive evaluation of feature suitability and system performance, particularly in enhancing the appeal of historical Majapahit tourism sites. The application is expected to be an effective tool for expanding promotion, increasing visibility, and attracting tourist interest, contributing positively to the advancement of the local tourism sector in this digital era.*

*Key word: Promotion media; Tour; Majapahit kingdom; Flutter; Black Box Testing*

#### **Abstrak**

Penelitian ini dilakukan untuk mengatasi masalah kurangnya minat wisatawan terhadap wisata peninggalan Majapahit di Kecamatan Trowulan. Dengan tujuan mempermudah masyarakat dalam mencari informasi tentang lokasi-lokasi wisata peninggalan Majapahit, penelitian ini menggunakan metode pengembangan waterfall pada Aplikasi Pengenalan Wisata berbasis Flutter. Hasil pengujian black box menunjukkan bahwa aplikasi ini berhasil memberikan evaluasi kesesuaian fitur dan kinerja sistem, khususnya dalam meningkatkan daya tarik pariwisata dengan fokus pada objek wisata sejarah Majapahit. Aplikasi ini diharapkan dapat menjadi alat efektif untuk memperluas promosi, meningkatkan visibilitas, dan mengajak minat wisatawan, memberikan kontribusi positif dalam memajukan sektor pariwisata lokal di era digital ini.

**Kata kunci:** *Media Promosi; Wisata; Kerajaan Majapahit; Flutter; Pengujian Black Box*

## **1. Pendahuluan**

Kawasan Trowulan termasuk dalam kategori tujuan pariwisata Kawasan Strategis Pariwisata tingkat Nasional (KSPN). Di kawasan ini, terdapat banyak situs dan artefak yang menggambarkan kehidupan masyarakat pada masa Kerajaan Majapahit. Majapahit adalah sebuah kerajaan yang pernah berdiri pada masa lampau di wilayah Indonesia dan mengalami masa keemasan. Pada puncak kejayaannya, kerajaan ini berhasil menguasai seluruh wilayah Indonesia yang sekarang, bahkan beberapa daerah yang saat ini bukan bagian dari wilayah kekuasaan Republik Indonesia[1]. Sampai sekarang, kita masih dapat menemukan reruntuhan peninggalan Kerajaan Majapahit.

Saat ini, minat generasi muda terhadap wisata peninggalan Majapahit di Trowulan cenderung rendah. Salah satu faktor penyebab kurangnya ketertarikan wisatawan adalah kurangnya ketersediaan informasi yang jelas mengenai destinasi tersebut. Oleh karena itu, aplikasi ini dikembangkan untuk mengatasi permasalahan tersebut. Aplikasi ini dilengkapi dengan berbagai fitur, mulai dari informasi sejarah lokasi hingga akses akurat menggunakan *Google Maps*. Selain itu, pengguna juga dapat mengakses aplikasi ini tanpa koneksi internet. Mengingat rendahnya daya tarik wisatawan terhadap situs-situs peninggalan Majapahit, penulis merancang sebuah sistem informasi yang diberi judul "Pengembangan Aplikasi Pengenalan Wisata Berbasis Android Menggunakan Flutter". Sistem ini dikembangkan menggunakan bahasa pemrograman Dart dan menggunakan framework *flutter*.

Pengembangan aplikasi ini menggunakan metode waterfall, di mana metode ini mempermudah para pengembang dalam merancang dan menganalisis kebutuhan aplikasi

secara bertahap. *Flutter* merupakan sebuah platform yang digunakan oleh para developer untuk menciptakan Aplikasi yang dapat beroperasi di beragam platform, termasuk Android, iOS, dan desktop, dengan menggunakan satu basis kode (*codebase)*[2].

Penelitian ini bertujuan untuk mempermudah masyarakat dalam mencari dan mendapatkan informasi lebih lanjut tentang lokasi-lokasi wisata peninggalan Majapahit di Kecamatan Trowulan. Dilihat dari manfaatnya, aplikasi ini memiliki fungsionalitas yang memadai karena memungkinkan pengguna untuk mendapatkan seluruh informasi terkait wisata peninggalan Majapahit.

## **2. Tinjauan Pustaka**

Di bagian ini, diuraikan penerapan hasil penelitian terdahulu, sebagai dasar untuk mengkaji penelitian yang sedang dilakukan sebagai referensi teori dan literatur bagi penulis. Penelitian berjudul "Aplikasi Eduwisata Majapahit Berbasis WEB di Kabupaten Mojokerto." ditulis oleh Deby Kurniawan Armananda.[3]. Penelitian ini bertujuan untuk memberikan informasi serta berperan sebagai sarana promosi guna memperkenalkan potensi pariwisata peninggalan era Majapahit yang terdapat di wilayah Kabupaten Mojokerto.

Penelitian selanjutnya dengan judul "Aplikasi arca (augmented reality relief candi jago) sebagai upaya pendokumentasian digital relief candi jago dan pengenalan wisata sejarah di Malang". Ditulis oleh Noveria Anggraeni Fiaji [4]. Fokus dari penelitian ini adalah merubah cerita dongen hewan yang ada pada ukiran Candi Jago menjadi format digital, sebagai usaha untuk mengenalkan dan mempertahankan kearifan lokal Malang.

Penelitian berjudul "Aplikasi Augmented Reality Pengenalan Candi Berbasis Android" yang ditulis oleh Aji Nugroho.[5]. Bertujuan untuk menciptakan sebuah Aplikasi yang berfungsi memberikan pengetahuan awal kepada masyarakat mengenai riwayat Candi yang ada di Yogyakarta.

Penelitian yang menjadi refrensi selanjutnya adalah penelitian dari Uliontang yang berjudul "Pemanfaatan augmented reality pada media pembelajaran Sejarah tentang bendabenda bersejarah peninggalan Kerajaan Majapahit di Trowulan Mojokerto".[6]. Penelitian ini bertujuan untuk pengembangan media pembelajaran interaktif dengan penerapan teknologi AR untuk mengajar mata pelajaran sejarah.

State of the art dari penelitian ini adalah Pengembangan aplikasi pengenalan wisata berbasis android dengan menggunakan framework flutter. Metode penelitian yang digunakan adalah Waterfall. Penggunaan metode Waterfall sebagai dasar pengembangan aplikasi dipilih karena kemampuannya untuk melakukan departementalisasi dan kontrol yang baik. Dengan merinci proses pengembangan ke dalam tahapan-tahapan yang terpisah, metode ini meminimalisir risiko kesalahan dan memungkinkan pemantauan yang lebih efektif pada setiap fase.

# **3. Metodologi**

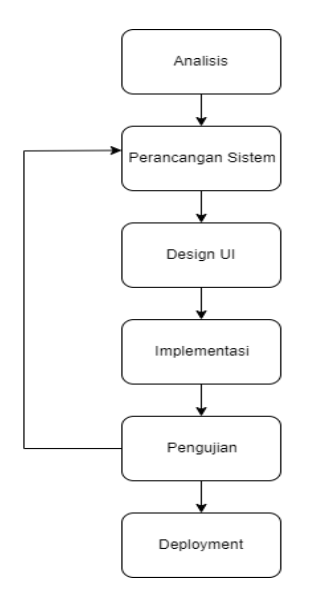

Gambar 1. Tahapan Dalam Metode *Waterfall*

langkah yang digunakan dalam pengembangan aplikasi pengenalan wisata berbasis android menggunakan flutter dengan menggunakan metode waterfall. Metode Waterfall adalah sebuah metode pengembangan sistem dimana antar satu fase ke fase yang lain dilakukan secara berurutan.[7] yang dimana prosenya digambarkan pada gamabar 1.

# **3.1 Analisis**

Analisis merupakan teknik penting dalam pemecahan masalah yang melibatkan pembongkaran komponen-komponen menjadi bagian-bagian terpisah untuk memahami cara kerja dan interaksi antar komponen.[8]. Pada tahap ini, penulis melakukan analisis untuk menciptakan aplikasi dengan fokus pada interaksi yang ramah pengguna. Hal ini mencakup upaya untuk membuat antarmuka yang mudah dimengerti dan dapat diakses dengan baik oleh pengguna, sambil memberikan umpan balik yang jelas terkait setiap tindakan yang mereka lakukan.

# **3.2 Perancangan Sistem**

Hasil dari perancangan sistem ini adalah *Flowchart* Aplikasi. *Flowchart* merupakan sebuah representasi visual yang mengilustrasikan urutan logika pengolahan data dalam sebuah program, dimulai dari langkah awal hingga mencapai titik akhir. *Flowchart* digunakan untuk menyajikan alur kerja atau algoritma program secara visual dan mudah dipahami.[8].

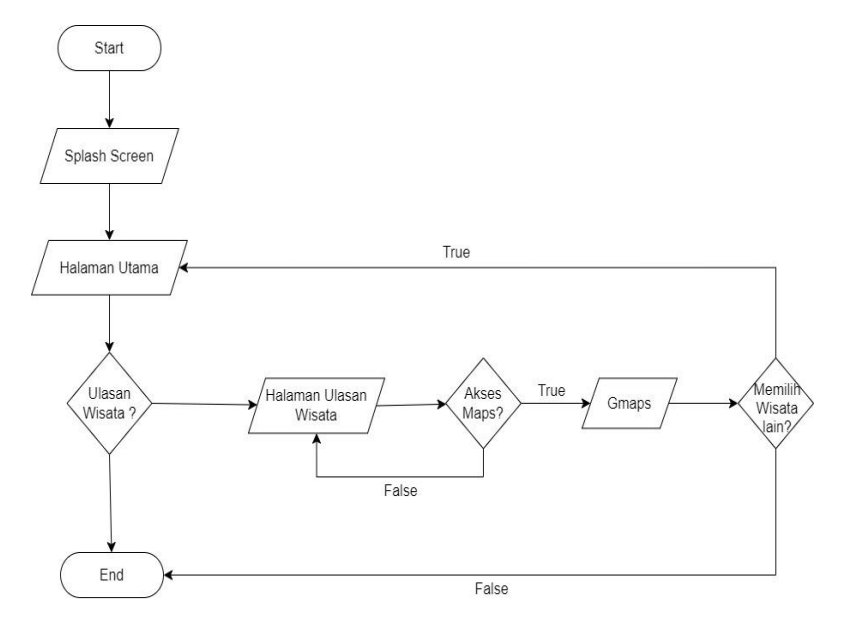

Gambar 2. *Flowchart* Aplikasi Pengenalan Wisata

Gambar 2 merupakan tampilan *Flowchart* yang dimana tahap awal, pengguna akan membuka aplikasi dan masuk ke halaman splash screen. Setelah itu pengguna akan di arahkan ke Halaman Utama. Di Halaman Utama pengguna akan menemukan beberapa pilihan tempat wisata yang tersedia. Setelah memilih salah satu tempat wisata, pengguna dapat masuk ke Halaman Ulasan Wisata untuk membaca informasi terkait tempat wisata yang telah dipilih. Pengguna juga dapat mengakses audio penjelasan dan juga google maps tempat wisata.

## **3.3 Design UI**

Design UI adalah Sekumpulan elemen grafis yang dirancang agar mudah dipahami oleh pengguna komputer, serta dikodekan sedemikian rupa sehingga dapat dikenali dan dioperasikan secara tepat oleh sistem operasi komputer. [9]. Untuk melakukan desain interface aplikasi ini penulis menggunakan tool bernama Figma. Figma adalah suatu alat desain atau design tool yang berfungsi dalam pembuatan tampilan atau antarmuka pengguna (user interface) pada berbagai jenis aplikasi, termasuk website, aplikasi mobile, aplikasi desktop, dan berbagai platform lainnya.[10].

## **3.4 Implementasi**

Implementasi adalah langkah yang diambil untuk mengevaluasi kelayakan aplikasi yang telah dikembangkan dalam konteks integrasi ke dalam suatu sistem. Tujuannya adalah untuk menilai sejauh mana aplikasi tersebut dapat memberikan manfaat yang optimal bagi pengguna.[11]. Dalam tahap ini, desain yang telah disiapkan akan diterjemahkan menjadi kode program untuk aplikasi. Proses pengembangan aplikasi ini akan menggunakan *Flutter*. *Flutter*  merupakan suatu kerangka kerja (*framework*) yang difungsikan untuk mendukung pengembang dalam menciptakan aplikasi mobile yang dapat berjalan di berbagai platform secara bersamaan.[12]. Implementasi dari desain menjadi source code dilakukan dengan menggunakan *Visual Studio Code* sebagai alat yang umum digunakan oleh para pengembang. Visual Studio Code adalah software sumber terbuka yang mendapat popularitas tinggi dan kerap dipergunakan oleh para developer untuk mengembangkan aplikasi dan perangkat lunak lainnya.

# **3.5 Pengujian**

Pengujian merupakan tahapan esensial yang harus dijalani untuk menghasilkan hasil yang signifikan dari suatu sistem yang memiliki kompleksitas dan nilai yang signifikan.[13].Pada tahap pengujian ini, semua hasil implementasi, desain antarmuka pengguna (UI), dan perancangan sistem akan diuji untuk memastikan apakah sesuai dengan harapan atau masih memiliki kekurangan. Pengujian akan dilakukan menggunakan Black box. Pengujian black box adalah jenis evaluasi kualitas software yang menekankan di aspek fungsionalitasnya. Sasarannya adalah untuk mengidentifikasi ketidakberesan dalam fungsi, kesalahan antarmuka, masalah pada struktur data, kinerja, serta kesalahan dalam tahap awal dan akhir.[14].

# **3.6** *Deployment*

Pada tahap yang terakhir yaitu tahap deployment. Proses deployment adalah tahap di mana sistem atau perangkat lunak telah siap dan tersedia untuk pengguna. Ini memungkinkan admin atau pengguna untuk mulai menggunakan aplikasi tersebut [15]. Saat penulisan ini, aplikasi telah diselesaikan secara optimal, namun belum dapat dipublikasikan di *Play Store* karena terdapat kendala finansial yang menghambatnya.

## **4. Hasil dan Pembahasan**

Dalam bagian ini, kami akan menjelaskan implementasi aplikasi pengenalan wisata dan melaksanakan pengujian terhadap kinerja sistem untuk memastikan fungsionalitas yang optimal dengan menggunakan metode *blackbox.*

## **4.1 Implementasi**

Setelah merancang design UI aplikasi, penulis melanjutkan dengan mengembangkan program aplikasi sesuai dengan desain yang telah disiapkan. Berikut adalah hasil akhir dari implementasi program yang dibuat menggunakan kerangka kerja Flutter:

## **1)** *Splash Screen*

Pada gambar 3 merupakan tampilan Splash Screen. Ketika aplikasi pengenalan wisata pertama kali dijalankan, sebuah layar pembuka (splash screen) akan tampil, sebagaimana yang terlihat pada ilustrasi Gambar . Setelah beberapa detik, pengguna akan otomatis diarahkan ke halaman utama aplikasi.

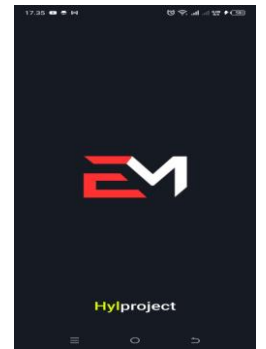

Gambar 3. *Splash Screen*

#### **2) Halaman Utama**

Gambar 4 merupakan tampilan Halaman Utama. Setelah tampilan Splash screen, selanjutnya akan menampilkan tampilan halaman utama dari aplikasi pengenalan wisata. Di dalam menu utama terdapat beberapa menu pilihan yang dapat di akses oleh pengguna. Di dalam nya terdapat ulasan mengenai nama tempat, sejarah, dan lokasi tempat, dan audio penjelasannya.

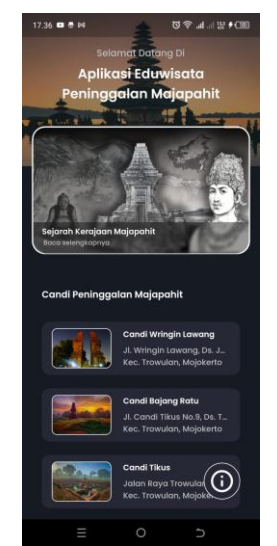

Gambar 4. Halaman Utama

#### **3) Halaman Informasi**

Gambar 5 merupakan tampilan Halaman Informasi. Pada halaman ini, pengguna dapat menemukan rincian mendalam mengenai tujuan dibalik pembuatan aplikasi ini, termasuk informasi mengenai objek wisata yang disajikan, nilai-nilai yang ingin dipromosikan, dan segala aspek penting yang memotivasi pengembangan aplikasi ini.

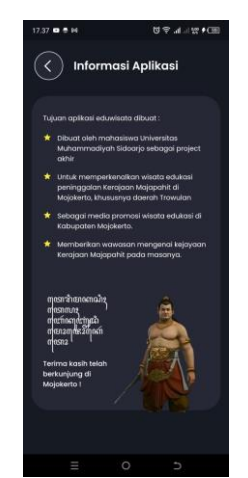

Gambar 5. Halaman Informasi

## **4) Halaman Ulasan Wisata**

Gambar 6 merupakan tampilan Halaman Ulasan Wisata. Halaman yang menampilkan ulasan tentang tempat wisata menyajikan informasi terperinci mengenai tempat wisata yang dipilih oleh pengguna. Pada halaman ulasan ini, pengguna memiliki opsi untuk mendengarkan penjelasan audio jika mereka tidak ingin membaca ulasan. Selain itu, halaman ini juga menampilkan lokasi tempat wisata dan menyediakan akses langsung ke aplikasi peta (*Google Maps*) untuk memberikan kemudahan dalam menemukan lokasi tersebut.

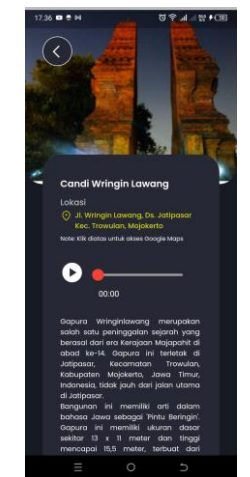

Gambar 6. Halaman Ulasan Wisata

# **5) Halaman** *Google Maps*

Gambar 7 merupakan Halaman *Google Maps*. Halaman yang akan muncul ketika pengguna mengklik tautan lokasi di Halaman Ulasan Wisata akan memberikan tampilan yang mendetail, mencakup peta interaktif yang menunjukkan lokasi tepat dari tempat wisata tersebut. Selain itu, pengguna dapat menemukan informasi tambahan seperti rute terbaik untuk mencapai lokasi, fasilitas sekitar, dan ulasan lanjutan dari pengunjung sebelumnya. Integritas informasi ini diharapkan dapat memperkaya pengalaman pengguna dalam merencanakan kunjungan ke tempat wisata yang dipilih.

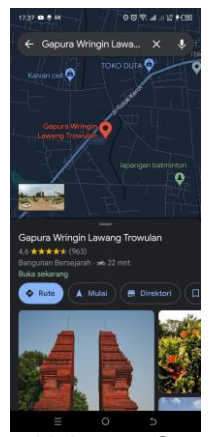

Gambar 7. Halaman *Google Maps*

## **4.2 Pengujian**

Pada fase pengujian, metode uji coba *Black box* akan diterapkan. Tujuan dari metode ini adalah untuk mengevaluasi kesesuaian antara fitur atau sistem yang telah dikembangkan dengan persyaratan yang telah ditetapkan. Berikut adalah prosedur pengujian *black box* yang akan dilakukan untuk mengevaluasi kinerja sistem dan fitur Aplikasi pengenalan wisata.

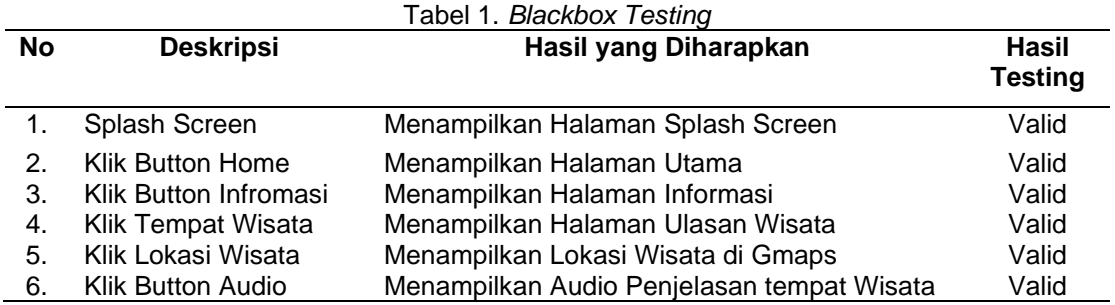

1782 ■

Pada pengembangan aplikasi ini, serangkaian uji coba dilakukan untuk memastikan fungsi dan responsivitas berbagai fitur. Tahap awal, *Splash Screen* berhasil menampilkan pesan selamat datang atau logo dengan sukses. Selanjutnya, tombol "Home" merespon dengan baik dan mengarahkan pengguna ke halaman utama aplikasi seperti yang diharapkan. Tombol "Informasi" juga berfungsi dengan baik, membuka halaman yang berisi informasi terkait. Uji coba pada pemilihan tempat wisata menunjukkan bahwa setiap tempat dapat diakses dengan mengkliknya, membuka halaman ulasan dan informasi lebih lanjut secara sukses. Fungsi "Lokasi Wisata" yang memungkinkan pengguna melihat lokasi di *Google Maps* juga berhasil diuji dengan baik. Terakhir, tombol "Audio" membuka penjelasan audio tempat wisata secara lancar. Keseluruhan hasil uji coba menunjukkan bahwa setiap fitur aplikasi berjalan sesuai harapan, memastikan aplikasi memberikan pengalaman pengguna yang memuaskan dan fungsional.

#### **5. Simpulan**

Pengujian menggunakan metode *Black box* pada Aplikasi Pengenalan Wisata berbasis *Flutter* di Kawasan Trowulan berhasil memberikan evaluasi menyeluruh terhadap kesesuaian fitur dan kinerja sistem. Aplikasi ini menonjolkan potensi besar dalam meningkatkan daya tarik pariwisata dengan fokus pada objek wisata sejarah Majapahit. Fleksibilitas teknologi *Flutter*  turut memperkuat kontribusi positif aplikasi ini, yang diharapkan dapat memperkuat citra dan minat wisatawan terhadap Kecamatan Trowulan.

 Pentingnya peran media promosi dalam pemasaran destinasi juga terwujud dalam kesimpulan ini. Aplikasi ini menjadi alat yang efektif untuk memperluas jangkauan promosi, meningkatkan visibilitas, dan mengajak minat wisatawan. Dengan demikian, harapan terletak pada kemampuan aplikasi ini untuk terus memberikan kontribusi positif yang signifikan dalam memajukan sektor pariwisata lokal, menggambarkan bahwa pengembangan teknologi dapat menjadi pendorong pertumbuhan sektor pariwisata di era digital ini.

#### **Daftar Referensi**

- [1] D. Made Alit *et al.*, "Negarakertagama : Kisah Keagungan Kerajaan Majapahit," *J. Nirwasita*, vol. 3, no. 1, pp. 31–42, 2022.
- [2] Rifqi Mufidianto, Jefry Sunupurwa Asri, Nizirwan Anwar, and Tri Ismardiko Widyawan, "Perancangan Aplikasi Antrean Makanan Berbasis Cross-Platform Dengan Framework Flutter (Studi Kasus Rm. Padang Buaran)," *IKRA-ITH Teknol. J. Sains dan Teknol.*, vol. 7, no. 3, pp. 67–75, 2023, doi: 10.37817/ikraith-teknologi.v7i3.3235.
- [3] D. K. Armananda, U. Indahyanti, and ..., "Web-Based Majapahit Eduwisata Application in Mojokerto Regency," *Procedia Eng. …*, vol. 2, no. 2, pp. 2–7, 2022.
- [4] N. A. Fiaji, K. C. Brata, and P. Zulvarina, "Aplikasi AR-CA (Augmented Reality Relief Candi Jago) sebagai Upaya Pendokumentasian Digital Relief Candi Jago dan Pengenalan Wisata Sejarah di Malang," *J. Teknol. Inf. dan Ilmu Komput.*, vol. 8, no. 4, p. 815-822, 2021, doi: 10.25126/jtiik.2021844447.
- [5] A. Nugroho, A. Yudhana, and R. Umar, "Aplikasi Augmented Reality Pengenalan Candi Berbasis Android," *Seri Pros. Semin. Nas. Din. Inform.*, vol. 4, no. 1, pp. 218–221, 2020.
- [6] E. A. Putri and M. D. Arry Mustikawan, BDes, SE., "Perancangan Board Game 'Sejarahone' Sebagai Media Edukasi Sejarah Masa Klasik Kerjaan Hindu dan Budha Di Indonesia," *Tek. Eng. Sains J.*, vol. 7,no. 1, pp. 1100–1109, 2020.
- [7] B. Fachri and R. W. Surbakti, "Perancangan Sistem Dan Desain Undangan Digital Menggunakan Metode Waterfall Berbasis Website (Studi Kasus: Asco Jaya)," *J. Sci. Soc. Res.*, vol. 4, no. 3, pp. 263-267, 2021, doi: 10.54314/jssr.v4i3.692.
- [8] I. Yamalia and S. Siagian, "Analisa Sistem Informasi Pengolahan Data Nilai," *V-Tech*, vol. 2, no. 1, pp. 75–80, 2019.
- [9] D. Agarina, Melda, "Evaluasi User Interface Desain Majayaenggunakan Metode Heuristics Pada Website Sistem Informasi Manajemen Seminar Institut Bisnis dan Informatika (IBI) Darmajaya," *Pros. Semin. Nas. Darmajaya*, vol. 1, no. 1, pp. 192–200, 2019.
- [10] R. Putri, R. Widya, and Y. Yusman, "Prototype Sistem Informasi Bimbingan Dan Konseling Menggunakan Figma," *J. Indones. Manaj. Inform. dan Komun.*, vol. 4, no. 2, pp. 540–551, 2023, doi: 10.35870/jimik.v4i2.246.
- [11] G. P. Suri and N. Y. Arifin, "Pengembangan Dan Implementasi Aplikasi Perpustakaan Berbasis Web," *Eng. Technol.*, vol. 2, no. 1, pp. 21–28, 2020.
- [12] I. Husain, P. Purwantoro, and C. Carudin, "Analisis Performa State Management Provider Dan Getx Pada Aplikasi Flutter," *JATI (Jurnal Mhs. Tek. Inform.*, vol. 7, no. 2, pp. 1417– 1422, 2023, doi: 10.36040/jati.v7i2.6867.
- [13] A. Ijudin and A. Saifudin, "Pengujian Black Box pada Aplikasi Berita Online dengan Menggunakan Metode Boundary Value Analysis," *J. Inform. Univ. Pamulang*, vol. 5, no. 1, p. 8-15, 2020, doi: 10.32493/informatika.v5i1.3717.
- [14] Y. D. Wijaya and M. W. Astuti, "Pengujian Blackbox Sistem Informasi Penilaian Kinerja Karyawan Pt Inka (Persero) Berbasis Equivalence Partitions," *J. Digit. Teknol. Inf.*, vol. 4, no. 1, p. 22-26, 2021, doi: 10.32502/digital.v4i1.3163.
- [15] A. Rahardi and muhammad F. Azima, "Rancang Bangun Sistem Informasi Pelayanan Pembiayaan Murabahah Berbasis Web," *Ijccs*, vol. 13, no. 1, pp. 61–68, 2019.